# **Внешние каналы**

Модуль «Внешние каналы» расположен в Меню «Телефония». Данный модуль предназначен для того, чтобы настроить входящие и исходящие звонки во внешнюю сеть. При открытии модуля «Внешние каналы» будет отображен список провайдеров и туннелей, созданных в ИКС, а также строка поиска и функциональные кнопки (добавить, удалить, выключить, редактировать) активирующиеся при выборе объекта.

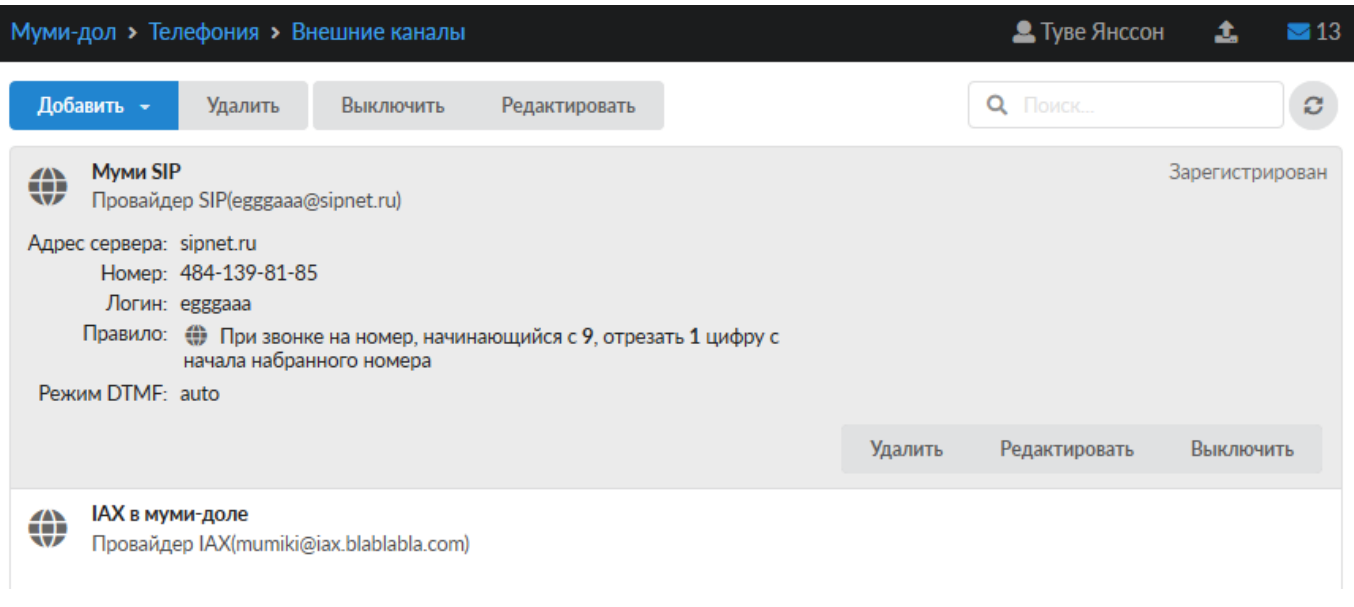

В ИКС поддерживаются два вида каналов - SIP и IAX, а также два вида аналогичных туннелей. Туннели предназначены для соединения телефонии двух ИКС. Чтобы настроить новый канал, нажмите кнопку «Добавить» и выберите тип нужного канала (транка).

## **Провайдер SIP**

Объект «Провайдер SIP» предназначен для установки соединения с использованием протокола SIP. Для добавления внешнего канала необходимо нажать «Добавить» - «Провайдер SIP». Откроется диалоговое окно, в котором будет предложено ввести обязательные параметры: название, адрес сервера и порт.

### Добавление провайдера SIP

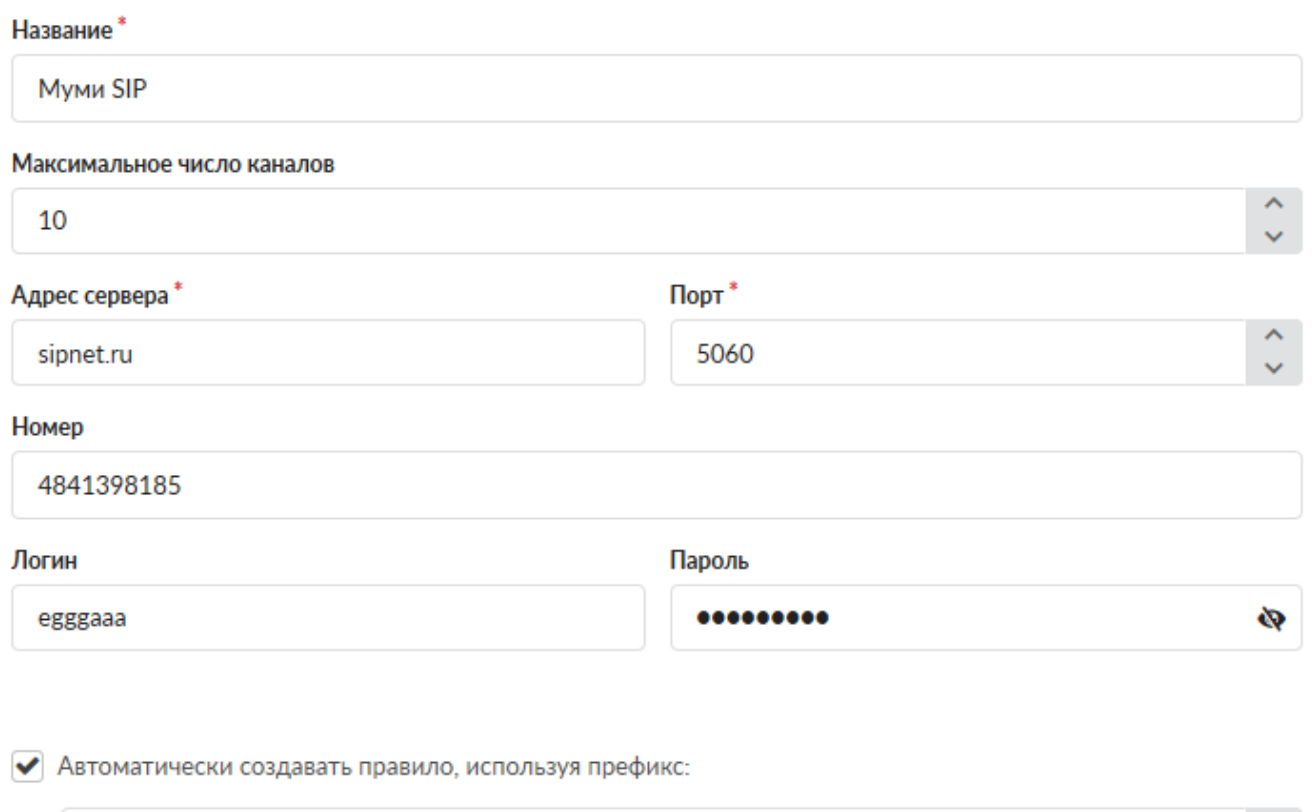

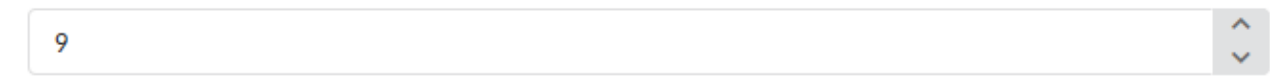

Поля **«Адрес сервера»** и **«Порт»** - предназначены для указания соответствующих настроек провайдера ip-телефонии для подключения. **Важно: при выборе порта необходимо учитывать значение поля «Тип подключения», так как обычно провайдеры предоставляют возможность подключения для разных протоколов на разных портах.**

Поле **«Номер»** предназначено для указания внешнего номера для совершения звонков через сервер телефонии ИКС.

Поля **«Логин»** и **«Пароль»** отвечают за данные для авторизации при подключении ИКС к серверу провайдера.

Поле **«Максимальное число каналов»** предназначено для указания максимального числа одновременных соединений через провайдера (по умолчанию 100).

Флаг **«Автоматически создавать правило, используя префикс»** активирует поле для указания префикса внешнего звонка по умолчанию. Данный префикс представляет собой цифру, по которой модуль ориентируется, направлять ли звонок во внешнюю сеть. Например, звонок на номер 555-3333 при указанном префиксе 9 будет набираться клиентом как 9-555-3333.

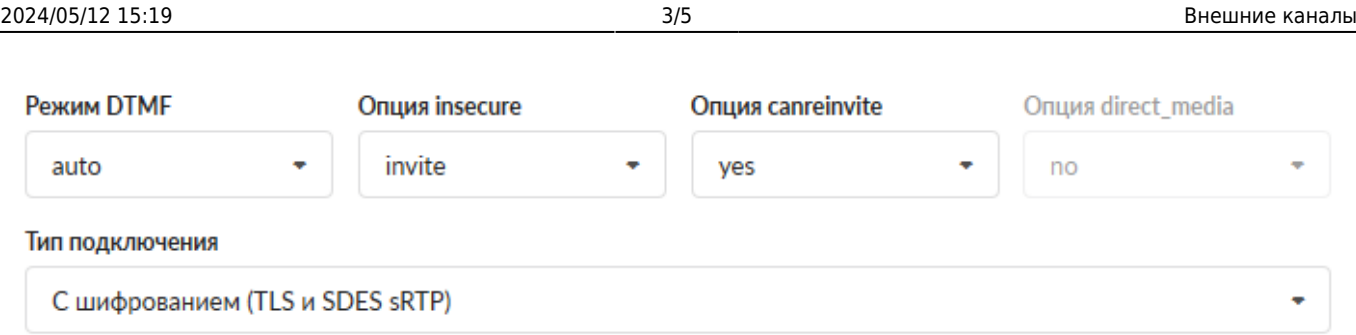

Опции **«Режим DTMF», «insecure», «canreinvite»** позволяют настроить режимы тонального набора, при этом две последние доступны только при выборе драйвера chan\_sip в [настройках](https://doc-old.a-real.ru/doku.php?id=asterisk_setup50#общие_настройки_сервера_телефонии) [Телефонии.](https://doc-old.a-real.ru/doku.php?id=asterisk_setup50#общие_настройки_сервера_телефонии) Опция **«direct\_media»**, наоборот, доступна только для драйвера chan\_pjsip и определяет, могут ли медиаданные передаваться напрямую между конечными точками. Если no, то все RTP потоки проходят через Asterisk.

В поле **«Тип подключения»** можно выбрать, использовать ли шифрование sip-пакетов и медиаданных (RTP) для этого номера с помощью сертификата, выбранного на вкладке общих настроек телефонии; без шифрования возможны два варианта подключения: через UDP (это значение выбрано по умолчанию) и через TCP. Чтобы включить шифрование, необходимо в поле «Тип подключения» выбрать значение «С шифрованием (TLS и SDES-sRTP)». Данное значение активирует одновременное шифрование SIP-сигнализации через TLS и sRTPмедиаданных.

**Важно: каждый тип подключения требует соответствующей настройки своего транспорта, которая задается в [настройках Телефонии](https://doc-old.a-real.ru/doku.php?id=asterisk_setup50). То есть, для каждого типа подключения необходимо задать нужный порт.**

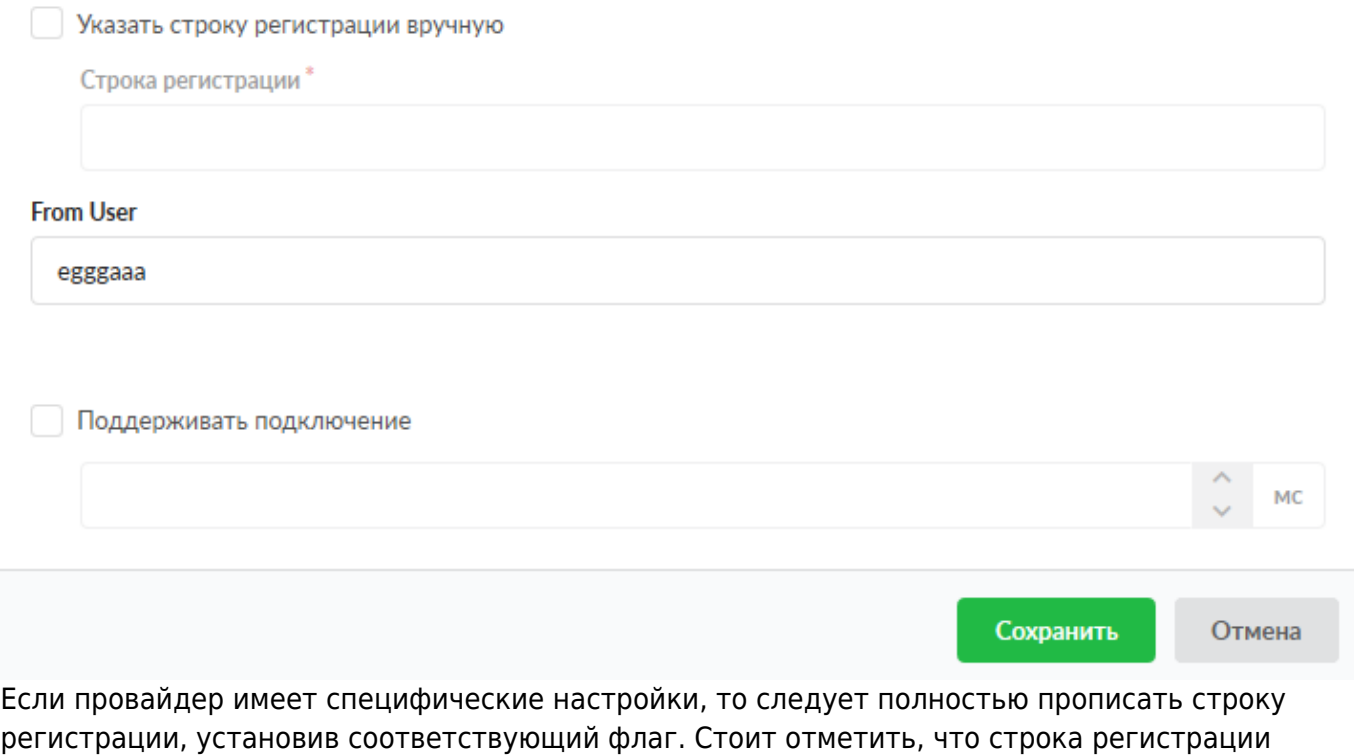

доступна только для драйвера chan sip. Для драйвера chan pjsip она создается автоматически.

**Важно: в некоторых случаях провайдер SIP-телефонии не может распознать абонента, набирающего внешний вызов. Если при регистрации провайдера работают входящие**

#### **звонки, но не проходят исходящие, то в поле «***fromUser***» необходимо указать номер телефона либо логин подключения (в зависимости от особенностей провайдера).**

Поле **«Поддерживать подключение»** указывает, доступно ли удаленное устройство для совершения вызовов. Asterisk периодически будет отправлять SIP сообщение типа OPTIONS, для проверки доступности. Если данное устройство, не ответит в течении заданного периода (или периода по умолчанию в 2000 мс) в миллисекундах, тогда Asterisk рассматривает это устройство как выключенное и недоступное для совершения вызовов. Данная опция используется только если телефония стоит за NAT.

## **Провайдер IAX**

**IAX2** (Inter-Asterisk eXchange protocol) — протокол обмена VoIP данными между IP-PBX Asterisk. Наиболее приспособлен к трансляции сетевых адресов NAT, в отличие от SIP и H.323 использует только один порт 4569 протокола UDP для сигнализации и медиа-потока. Аналогично провайдеру SIP, провайдер IAX в качестве параметров запрашивает сервер и порт подключения, телефонный номер, при необходимости логин и пароль, внешний префикс, режим DTMF и, если нужно, строку регистрации.

## **Туннели**

Туннели предназначены для соединения серверов телефонии нескольких ИКС. При создании туннеля неоходимо ввести обязательные параметры: название и логин. Настройка полей для указания максимального числа каналов, пароля, префикса, строка регистрации и опции «From User» аналогично настройке соответствующих полей объекта [Провайдер SIP](https://doc-old.a-real.ru/doku.php?id=trunks50#провайдер_sip).

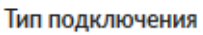

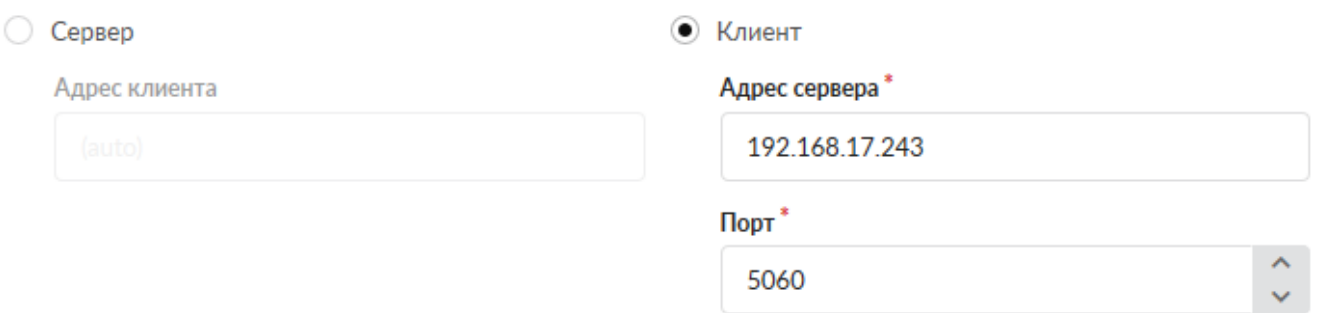

Опция, отличная от настроек провайдера SIP - **«Тип подключения»**. При использовании канала связи для подключения к внешнему серверу провайдера, то необходимо использовать опцию «клиент». В случае, когда к ИКС подключаются другие клиенты по внешнему каналу, используйте опцию «сервер». Другими словами, один из ИКС выбирается сервером, а второй клиентом.

From: <https://doc-old.a-real.ru/>- **Документация**

Permanent link: **<https://doc-old.a-real.ru/doku.php?id=ics70:trunks&rev=1573395842>**

Last update: **2020/01/27 16:28**

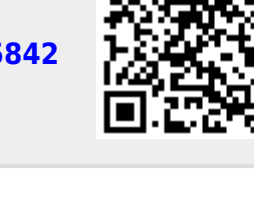